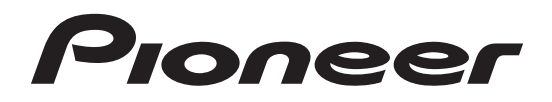

**Digitální mediální receiver** 

# **MVH-S120UI MVH-S120UIG MVH-S12UI MVH-S120UB MVH-S120UBG MVH-S120UBA MVH-S120UBW**

# **Návod k použití**

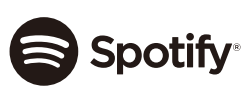

Made for *«***iPhone** | iPod

#### **Ujištění:**

Přístroj odpovídá požadavkům zákona o technických požadavcích na elektrická zařízení č. 22/97 Sb. ze dne 24.1.1997 a nařízení vlády č. 168/97 a 169/97 ze dne 25.6.1997.

Na tento přístroj bylo vydáno prohlášení o shodě.

# **VÝSTRAHA**

Výrobek je vybaven laserem

Při nesprávné manipulaci s přístroje v rozporu s tímto návodem může dojít k nebezpečí ozáření. Neotvírejte a nesnímejte žádné kryty a přístroj neopravujte. Opravu a servis svěřte odborníkovi.

### **NEBEZPEČÍ**

Při odkrytování a odjištění bezpečnostních spínačů hrozí nebezpečí neviditelného laserového záření. Chraňte se před přímým zásahem laserového paprsku.

#### **Upozornění:**

**Veškerá práva výrobce a vlastníka práva k dílu vyhrazena.** 

### **Bez udělení souhlasu je kopírování a další šíření díla zakázáno.**

# **Obsah**

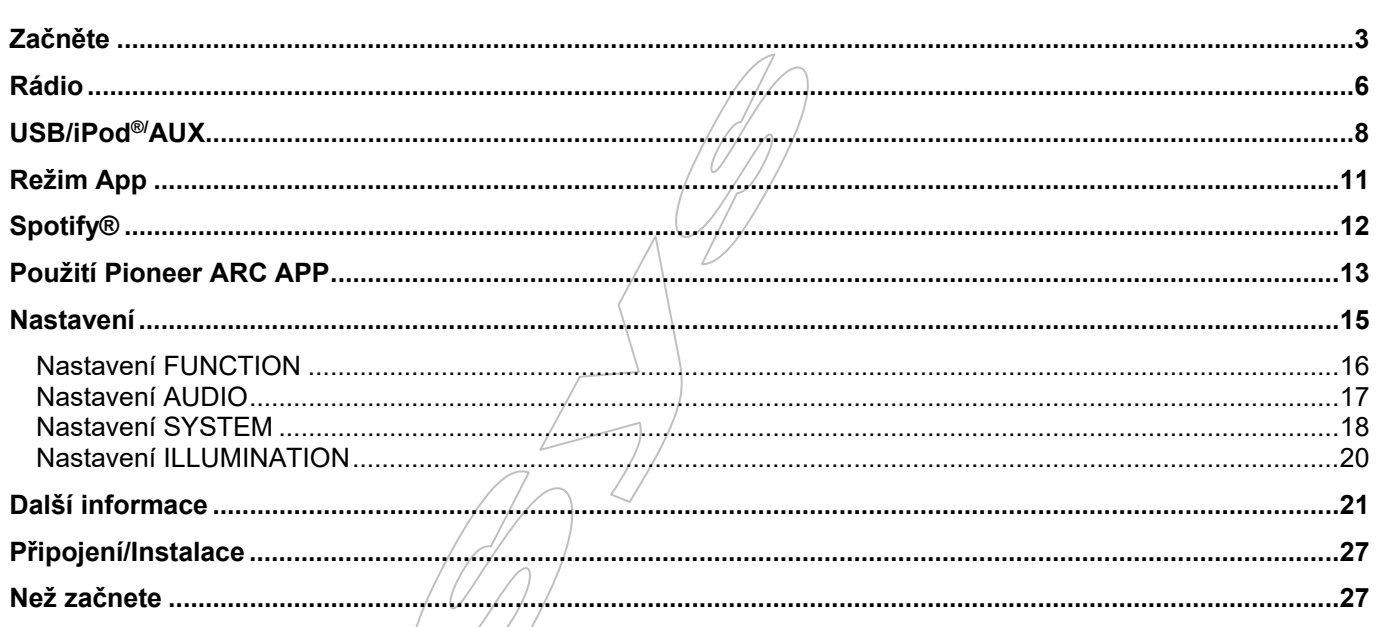

#### **O tomto návodu:**

- V následujících instrukcích jsou USB paměti nebo USB audio přehrávače označovány jako "USB zařízení".
- V tomto návodu jsou iPod a iPhone® označovány jako "iPod".

# **Začněte**

# **Základní ovládání**

### **MVH-S120UI/S120UIG/S12UI/S120UB/S120UBG/S120UBA/S120UBW**

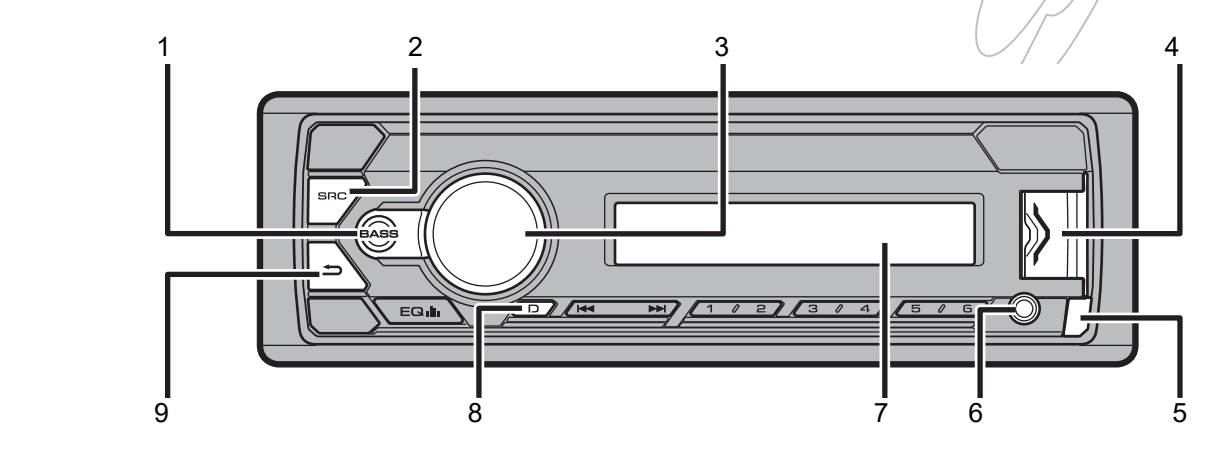

- (1) Tlačítko BASS
- (2) Tlačítko SRC (zdroj)/OFF (vypnutí)
- (3) Knoflík M.C. (MULTI-CONTROL)
- (4) USB port
- (5) Uvolňovací tlačítko čelního panelu
- (6) Vstupní zdířka AUX (3.5 mm stereo jack)
- (7) Displej
- (8) Tlačítko DISP (Displej)
- $(9)$  Tlačítko BAND (pásmo) $/ \Rightarrow$  (zpět)

### **Často používané operace**

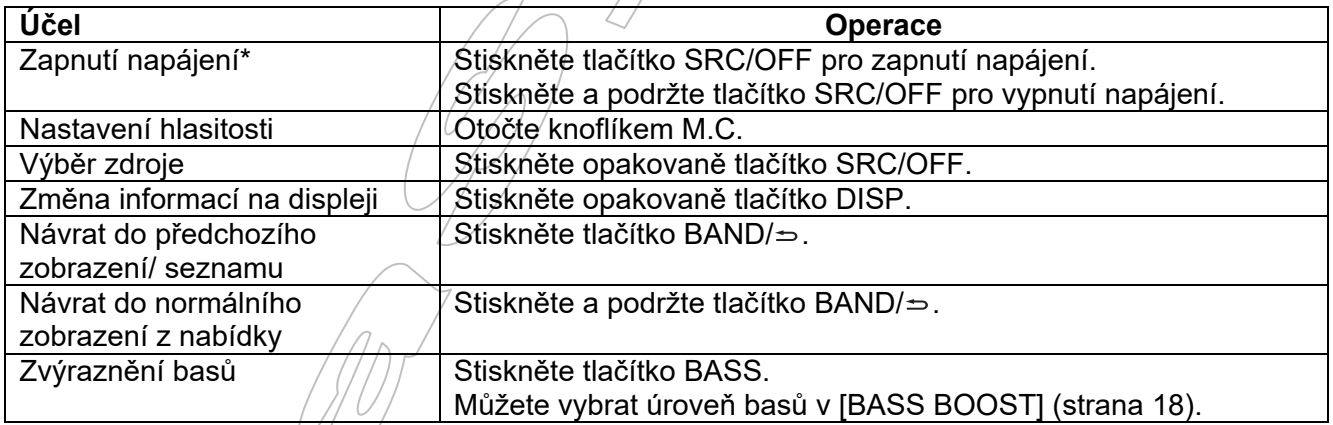

\* Pokud je modrý/bílý vodič přístroje připojený ke svorce relé ovládání automatické antény, anténa se po zapnutí přístroje vysune. Pro zasunutí antény vypněte přístroj.

### **Indikace na displeji**

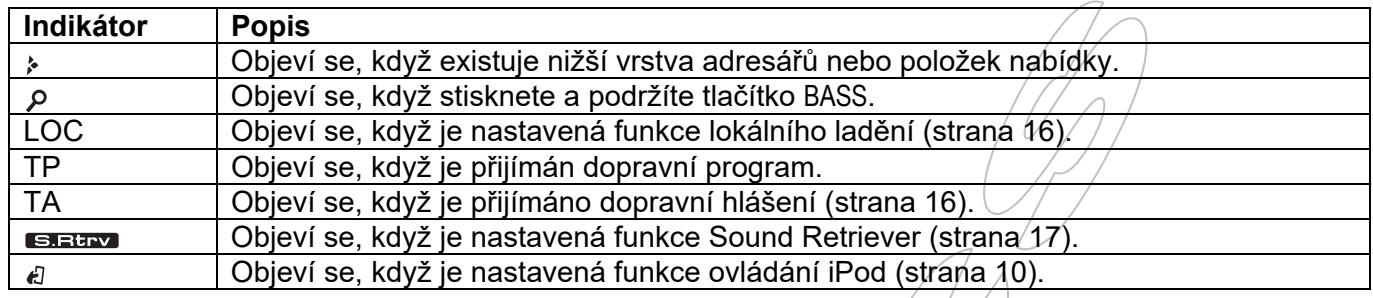

# **Odpojení čelního panelu**

Odpojte čelní panel pro ochranu před krádeží. Před odpojení panelu odpojte všechny kabely a přístroje, připojené k čelnímu panelu a vypněte napájení.

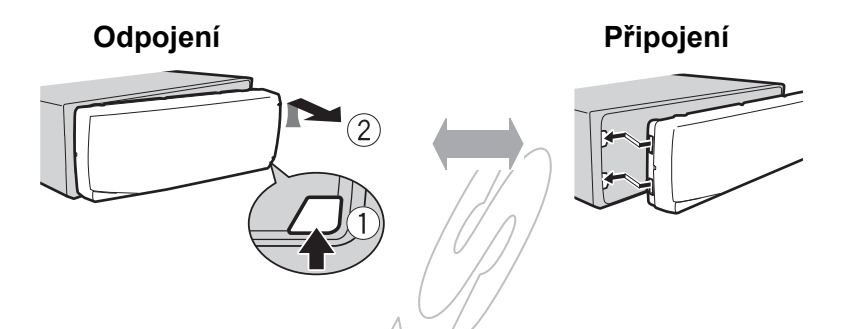

### **Důležité:**

- Nevystavujte čelní panel silným nárazům.
- Chraňte čelní panel před přímým sluncem a vysokými teplotami.
- · Vždy uložte odpojený čelní panel do ochranného pouzdra.

# **Nabídka nastavení**

Když po instalaci zapnete napájení, objeví se na displeji "SET UP: YES".

### **1. Stiskněte knoflík M.C.**

Nabídka nastavení zmizí po 30 sekundách bez použití. Pokud nyní nechcete provádět nastavení, otočte knoflíkem M.C pro výběr "NO" a pak ho stiskněte pro potvrzení.

### **Poznámka:**

Volby se liší podle modelu přístroje.

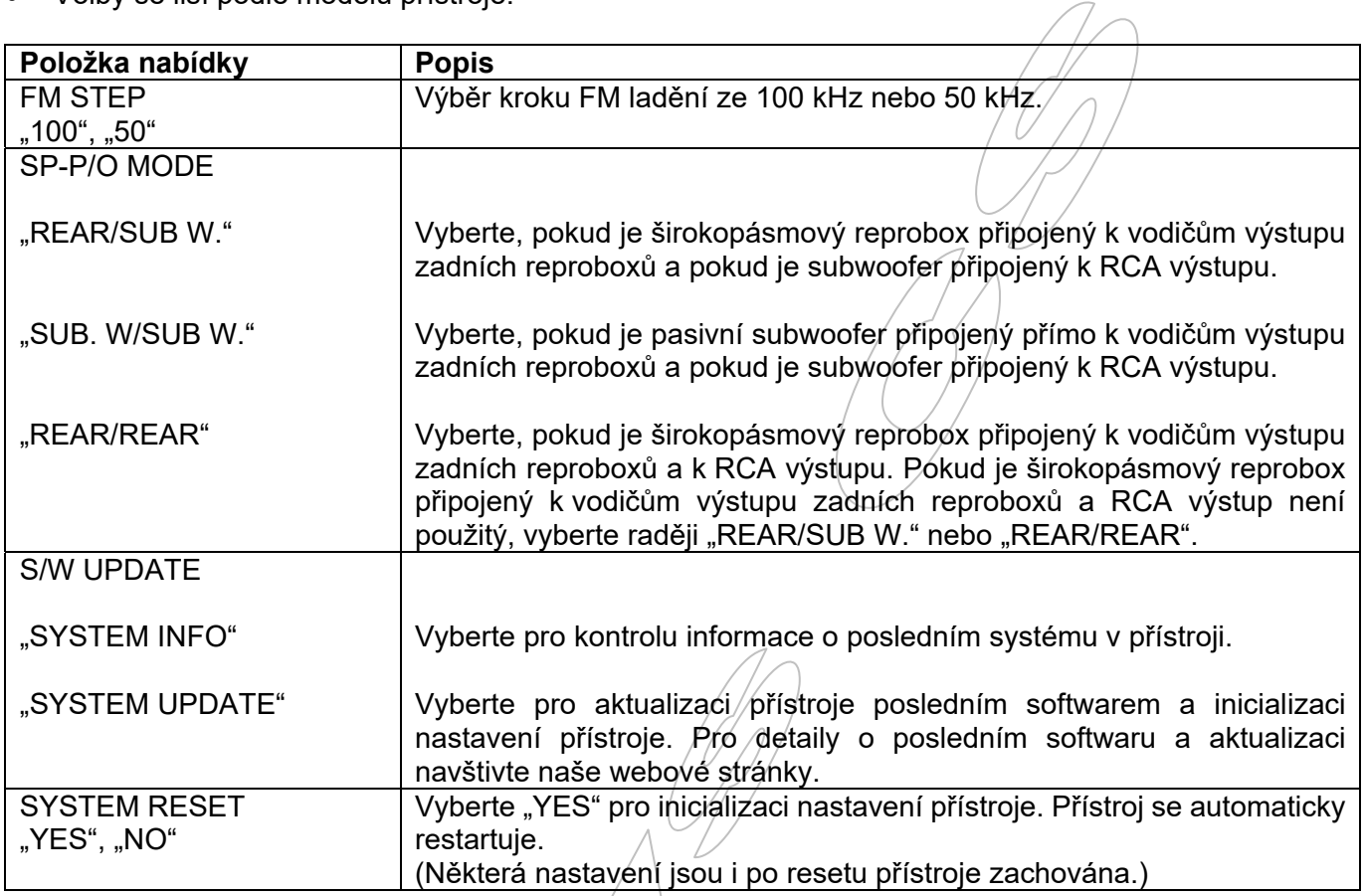

# **Rádio**

Frekvence tuneru tohoto přístroje jsou pro použití ve vaší oblasti. V jiných oblastech může být příjem špatný. Funkce RDS (Radiový datový systém) pracuje pouze v oblastech, kde FM stanice vysílají RDS signál.

### **Příjem stanic z předvoleb**

- 1. Stiskněte tlačítko SRC/OFF pro výběr "RADIO".
- 2. Stiskněte tlačítko BAND/⇒ pro výběr pásma z "FM1", "FM2", "FM3", "MW" nebo "LW".
- **3.** Stiskněte numerické tlačítko (1/∧ až 6/ →).

### **Tip:**

• Tlačítka  $\mathsf{M}/\mathsf{M}$  lze také použít pro výběr předvolby stanice, pokud je položka "SEEK" nastavená na "PCH" v nabídce FUNCTION (strana 16).

# **Paměť nejlepších stanic (BSM)**

Šest nejsilnějších stanic je uloženo pod numerická tlačítka (1/ $\land$  až 6/ $\rightleftharpoons$ ).

- **1. Po výběru pásma stiskněte knoflík M.C pro zobrazení hlavní nabídky.**
- **2. Otočte knoflíkem M.C pro výběr "FUNCTION", pak ho stiskněte pro potvrzení.**
- 3. Otočte knoflíkem M.C pro výběr "BSM", pak ho stiskněte pro potvrzení.

### **Pro ruční naladění stanice**

**1. Po výběru pásma stiskněte tlačítko / pro výběr stanice.**  Stiskněte a podržte tlačítko  $\mathsf{M}/\mathsf{M}$  a pak je uvolněte pro hledání dostupné stanice. Hledání se zastaví, když přístroj najde stanici. Pro zrušení hledání stiskněte tlačítko **/.** 

### **Poznámka:**

Položka "SEEK" musí být nastavená na "MAN" v nabídce FUNCTION (strana 16).

### **Pro ruční uložení stanic**

**1. Během příjmu stanice, kterou chcete uložit, stiskněte a podržte jedno z numerických tlačítek (1/ až 6/ ), dokud nepřestane blikat.** 

# **Použití funkcí PTY**

Přístroj hledá stanice podle informace PTY (typ programu).

- **1. Během FM příjmu stiskněte a podržte tlačítko BASS.**
- 2. Otočte knoflíkem M.C. pro výběr týpu programu z "NEWS/INFO", "POPULAR", "CLASSICS" mebo "OTHERS".
- **3. Stiskněte knoflík M.C.**  Přístroj začne hledat stanic. Když je stanice nalezena, její název se zobrazí.

### **Poznámka:**

- Pro zrušení hledání stiskněte knoflík M.C.
- Program pro některé stanice se může lišit od programu, indikovaného vysílaným kódem PTY.
- Pokud není nalezena žádná stanice, vysílající požadovaný typ programu, zobrazí se NOT FOUND na dvě sekundy a pak se/tuner vrátí k původní stanici.

# **USB/iPod®/AUX**

### **Poznámka:**

Funkce iPod je dostupná pouze pro modely MVH-S120UB/S120UBG/S120UBA/S120UBW.

### **Přehrávání**

Před připojením přístroje k tomuto zařízení odpojte sluchátka.

### **USB zařízení (včetně Android™)/iPod**

- **1. Otevřete kryt USB portu.**
- **2. Připojte USB zařízení/iPod pomocí vhodného kabelu.**

### **Poznámka:**

Pro automatické přepnutí na "USB" zdroj, když je USB zařízení/iPod připojený k tomuto přístroji, nastavte "USB AUTO" v nabídce "SYSTEM" na "ON" (strana 19).

### **Upozornění:**

Použijte USB kabel (prodávaný samostatně) pro připojení USB paměťového zařízení, protože jakékoli zařízení připojené přímo k přístroji přesahuje z přístroje, což může být nebezpečné.

Před odpojením zařízení zastavte přehrávání.

### **AOA připojení**

Pro detaily o AOA připojení viz. strana 14.

### **MTP připojení**

Zařízení s operačním systémem Android OS 4.0 nebo vyšším lze připojit k tomuto přístroji přes MTP s použitím kabelu, dodávaného se zařízením. Avšak podle připojeného zařízení a počtu souborů v zařízení audio soubory/skladby nemusí být možné přehrávat přes MTP. Pamatujte, že MTP připojení není kompatibilní se soubory formátu WAV.

### **Poznámka:**

Pokud použijete MTP přípojení, musí být "ANDROID WIRED" v nabídce "SYSTEM" nastaveno na "MEMORY" (strana 19).

### **AUX**

- **1. Připojte stereo mini konektor do vstupní zdířky AUX.**
- 2. Stiskněte tlačítko SRC/OFF pro výběr "AUX" jako zdroje.

### **Poznámka:**

Pokud je v nastavení SYSTEM položka "AUX" nastavená na "OFF", "AUX" nelze vybrat jako zdroj (strana 19).

### **Operace**

Můžete provést různá nastavení v nabídce FUNCTION (strana 15). Pamatujte, že následující operace nefungují pro zařízení AUX. Pro ovládání zařízení AUX použijte ovládání na samotném zařízení.

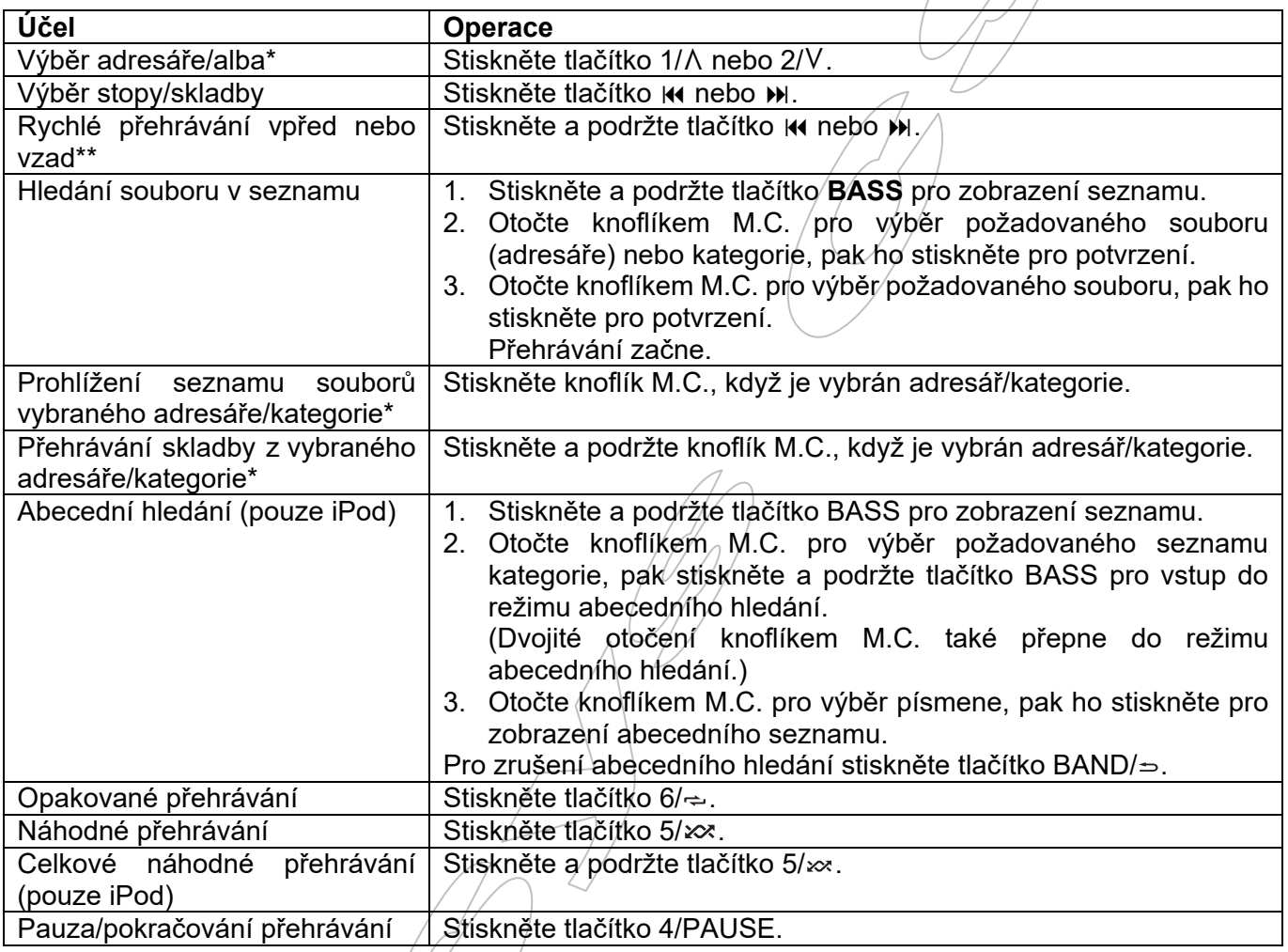

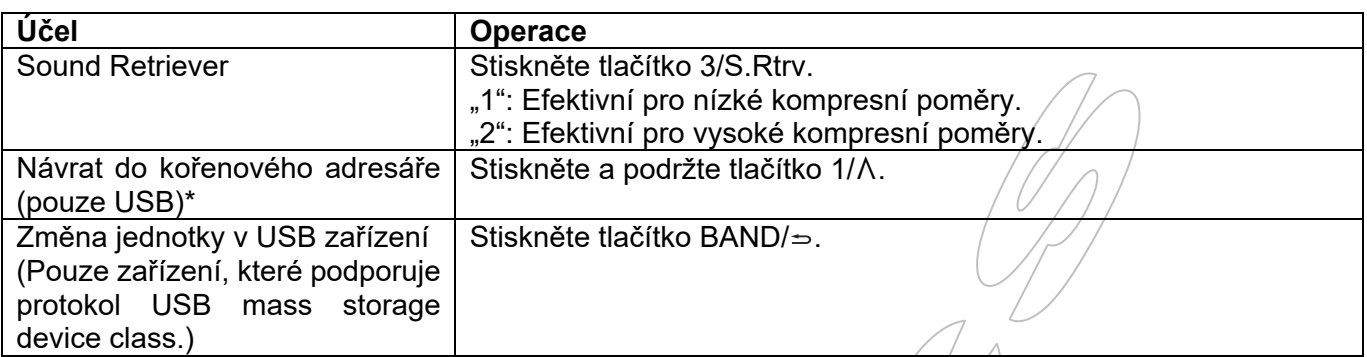

\* Pouze komprimované audio soubory.

\*\* Když použijete funkci rychlého přehrávání vpřed nebo vzad během přehrávání VBR souboru, čas přehrávání nemusí být správný.

# **Užitečné funkce pro iPod**

### **Režim propojeného přehrávání**

Můžete přistupovat ke skladbám na základě aktuálně přehrávaného umělce, alba nebo žánru.

- **1. Během poslechu skladby stiskněte a podržte tlačítko 4/PAUSE pro vstup do režimu propojeného přehrávání.**
- 2. Otočte knoflíkem M.C. pro výběr režimu "ARTIST", "ALBUM" nebo "GENRE", pak ho stiskněte **pro potvrzení.**

Vybraná skladba/album bude přehrávána po aktuálně přehrávané skladbě.

### **Poznámka:**

 Vybraná skladba/album může být zrušena, pokud použijete jiné funkce, např. rychlé přehrávání vpřed a vzad.

### **Ovládání iPod**

Můžete ovládat přístroj přes připojený iPod.

Následující modely iPod nejsou kompatibilní s touto funkcí:

- iPod nano 1. generace, iPod s videem
- 1. Během přehrávání stiskněte tlačítko BAND/⇒, pak vyberte režim ovládání. "CONTROL iPod": iPod funkce tohoto přístroje lze ovládat z připojeného zařízení iPod. "CONTROL AUDIO": iPod funkce tohoto přístroje lze ovládat pouze tlačítky na přístroji. V tomto režimu připojený iPod nelze zapnout nebo vypnout.

### **Poznámka:**

- Stisknutí tlačítka iPod také přepne režim ovládání (pouze pro MHV-S120UI/S120UIG/S12UI).
- Přepnutí režimu ovládání na "CONTROL iPod" zapne pauzu přehrávání. Použijte připojený iPod pro pokračování přehrávání.
- Následující operace jsou stále dostupné z přístroje, i když je režim ovládání nastavený na "CONTROL" iPod":
	- Pauza, rychlé přehrávání vpřed/vzad, výběr skladby/kapitoly.
- Hlasitost lze nastavit pouze z tohoto přístroje.

# **Režim App**

(Režim APP není dostupný pro modely MVH-S120UB/S120UBG/S120UBA/S120UBW.

Můžete použít poslech aplikace na zařízení iPhone přes tento přístroj. V některých případech můžete ovládat aplikaci z tohoto přístroje.

Pro detaily o kompatibilních zařízeních viz. naše webové stránky.

### **Důležité:**

Použití aplikací třetích stran může vyžadovat poskytnutí osobních identifikačních informací, ať vytvořením uživatelského účtu nebo jinak, a pro některé aplikace poskytnutí geolokačních údajů.

Všechny aplikace třetích stran jsou výhradně na odpovědnosti jejich poskytovatelů, včetně, ale nejen, pokud jde o sběr a bezpečnost uživatelských dat a otázky soukromí. Použitím aplikací třetích stran potvrzujete, že jste si přečetli podmínky použití služeb poskytovatelů. Pokud s nimi nesouhlasíte, aplikace třetích stran nepoužívejte.

### **Pro uživatele iPhone**

Tato funkce je kompatibilní s přístroji iPhone a iPod touch s iOS 5.0 nebo vyšším.

### **Poznámka:**

 Společnost Pioneer není odpovědná za aplikace a obsah třetích stran. Obsah a funkčnost takových aplikací je zcela na odpovědnosti poskytovatele těchto aplikací.

# **Přehrávání aplikace přes tento přístroj**

- **1. Propojte tento přístroj s mobilním zařízením.** 
	- iPhone přes USB (strana 8).
- **2. Stiskněte tlačítko SRC/OFF pro výběr "APP".**
- **3. Ovládejte mobilní zařízení pro spuštění aplikace.**

### **Základní ovládání**

Můžete provést různá nastavení v nabídce FUNCTION (strana 15).

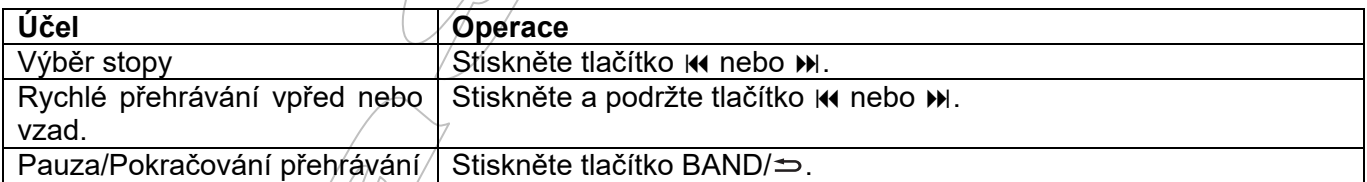

# **Spotify®**

(MVH-S120UI/S120UIG/S12UI je kompatibilní pouze s aplikací Spotify nainstalovanou na přístroji iPhone.)

Spotify je služba distribuce streamované hudby, nesouvisející se společností Pioneer. Více informací najdete na http://www.spotify.com/.

Aplikace Spotify je dostupná pro většinu smartphonů, pro poslední informace o kompatibilitě navštivte stránky https://support.spotify.com/.

Pro poslech Spotify během jízdy si nejprve stáhněte aplikaci Spotify do vašeho iPhone. Můžete si jí stáhnout z iTunes App Store. Zvolte si bezplatný účet nebo prémiový (placený) účet, buď v aplikaci, nebo na spotify.com. Prémiový účet vám poskytuje více možností, jako je offline poslech.

### **Důležité:**

- Tento produkt obsahuje software Spotify, který je pod licencemi třetích stran, jež lze nalézt zde: www.spotify.com/connect/third-party-licenses.
- Pro informace o zemích a regionech, kde lze Spotify používat se podívejte na https://www.spotify.com/us/select-your-country/.

# **Poslech Spotify**

Před použitím aktualizujte firmware aplikace Spotify na poslední verzi.

- **1. Propojte tento přístroj s mobilním zařízením.** 
	- iPhone přes USB (strana 8).
- 2. Stiskněte tlačítko SRC/OFF pro výběr "SPOTIFY".
- **3. Spusťte aplikaci Spotify na mobilní zařízení a začněte s přehráváním.**

### **Základní operace**

Můžete provést různá nastavení v nabídce FUNCTION (strana 16).

### **Poznámka:**

Dostupné operace se mohou lišit podle typu obsahu (stopa/ album/ interpret/ seznam přehrávání/ rádio), který chcete přehrávat.

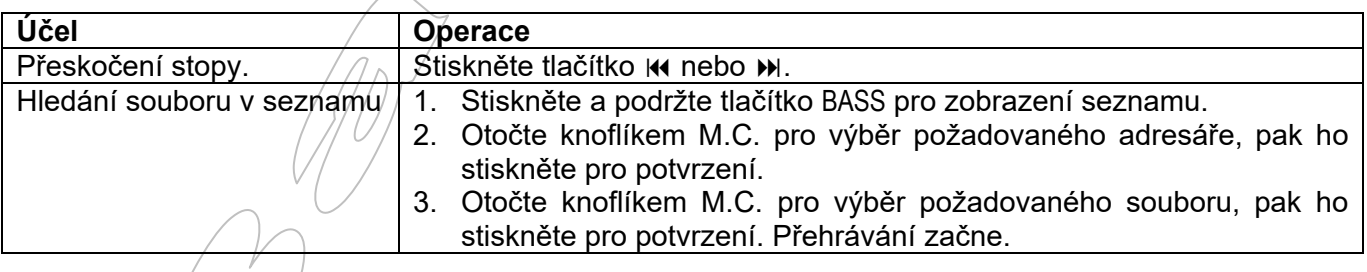

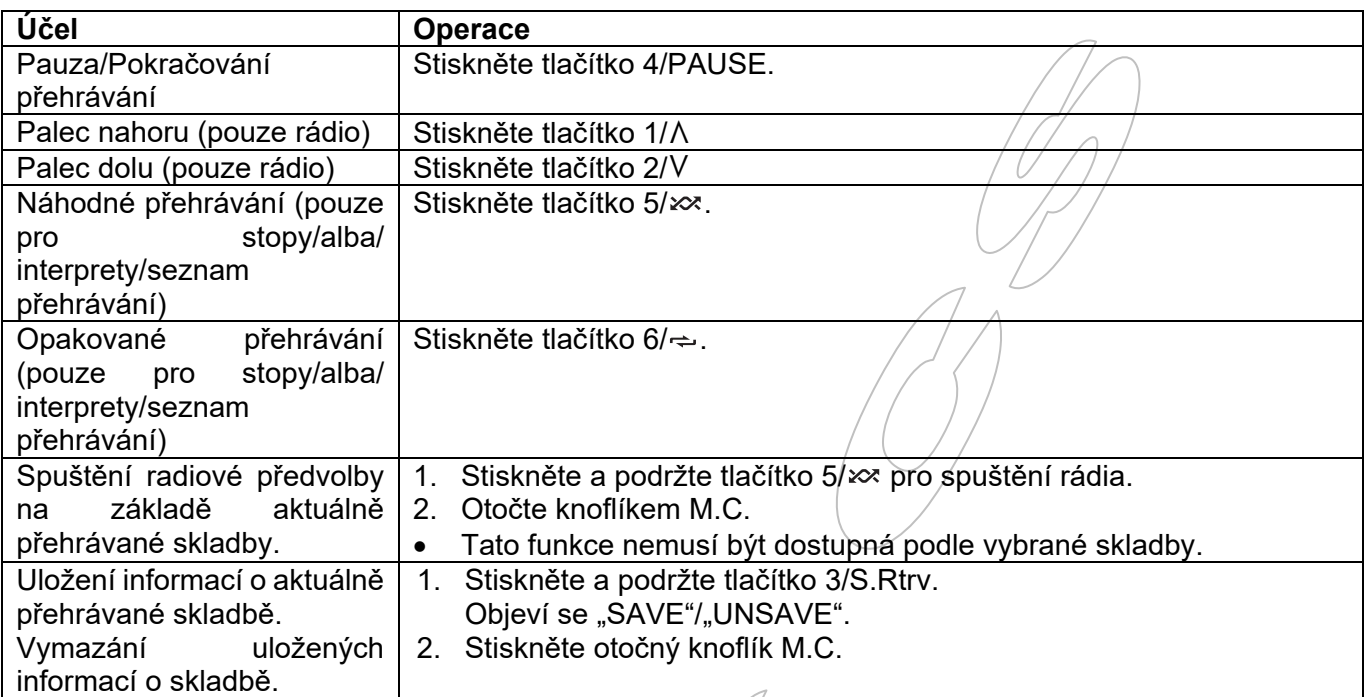

### **Poznámka:**

Některé funkce Spotify nemusejí podle přístroj fungovat.

# **Použití Pioneer ARC APP**

(Režim Pioneer ARC APP pro iPhone není dostupný pro modely MVH-S120UB/S120UBG/S120UBA/S120UBW.

Můžete ovládat přístroj z aplikace Pioneer ARC APP, instalované na zařízení iPhone/Android. V některých případech můžete ovládat funkce aplikace, jako výběr zdroje, pauzu atd. pomocí tohoto přístroje. Pro detaily o dostupných operacích v aplikaci viz. návod k aplikaci.

### **Varování:**

 Nepokoušejte se ovládat aplikaci během řízení. Před ovládáním aplikace sjeďte ze silnice a zaparkujte na bezpečném místě.

### **Pro uživatele iPhone**

Tato funkce je kompatibilní s přístroji iPhone (iPhone 5 a vyšší) a iPod touch s iOS 8.0 nebo vyšším. Aplikaci Pioneer ARC APP si můžete stáhnout z iTunes App Store.

### **Pro uživatele zařízení Android**

Tato funkce je kompatibilní s přístroji, majícími instalovaný Android OS 4.1 až do $\lambda$ . $1/2$  a také podporujícími a AOA (Android Open Accessory) 2.0. Aplikaci Pioneer ARC APP si můžete stáhnout z Google Play™.

### **Poznámka:**

Některá Android zařízení, připojená přes AOA 2.0 nemusejí pracovat správně nebo mohou vydávat zvuky podle provedení jejich softwaru, bez ohledu na verzi OS.

# **Provedení připojení s Pioneer ARC APP**

### **Při propojení se zařízením Android**

- **1. Stiskněte knoflík M.C. pro zobrazení hlavní nabídky.**
- **2. Otočte knoflíkem M.C. pro výběr "SYSTEM", pak ho stiskněte pro potvrzení.**
- 3. Otočte knoflíkem M.C. pro výběr "ANDROID WIRED", pak ho stiskněte pro potvrzení.
- 4. Otočte knoflíkem M.C. pro výběr "APP CONTROL", pak ho stiskněte pro potvrzení.
- 5. Otočte knoflíkem M.C. pro výběr "P.APP AUTO ON", pak ho stiskněte pro potvrzení.
- **6. Otočte knoflíkem M.C. pro výběr "ON" , pak ho stiskněte pro potvrzení.**
- **7. Připojte tento přístroj k Android zařízení USB kabelem.**  Aplikace Pioneer ARC APP na zařízení se spustí automaticky.

### **Poznámka:**

Pokud aplikace Pioneer ARC APP není ještě na vašem Android zařízení nainstalovaná, objeví se na Android zařízení hlášení s výzvou k instalaci aplikace. Vyberte "OFF" v "P.APP AUTO ON" pro vymazání hlášení (strana 19).

### **Při propojení se zařízením iPhone**

- **1. Připojte tento přístroj k iPhone přes USB.**
- **2. Stiskněte tlačítko SRC/OFF pro výběr jakéhokoli zdroje.**
- **3. Stiskněte a podržte knoflík M.C.**  Aplikace Pioneer ARC APP na iPhone se spustí.

#### **Poznámka:**

Pokud spojení selže, spusťte aplikaci Pioneer ARC APP na iPhone.

# **Další informace**

### **Odstraňování závad**

#### **Displej se automaticky vrací k běžnému zobrazení.**

Neprovedli jste 30 sekund žádnou operaci. Proveďte operaci znovu.

#### **Rozsah opakovaného přehrávání se neočekávaně mění.**

Podle rozsahu opakovaného přehrávání se vybraný rozsah může změnit, když vyberete jiný adresář nebo stopu nebo během rychlého přehrávání vpřed/vzad.

Vyberte rozsah opakovaného přehrávání znovu.

#### **Podadresář není přehráván.**

Podadresáře nelze přehrávat, když je vybráno FLD (opakování adresáře).

Vyberte jiný rozsah opakovaného přehrávání.

#### **Zvuk je přerušovaný.**

Pokud používáte zařízení jako mobilní telefon, může docházet ke slyšitelnému rušení.

> Umístěte elektrické zařízení, způsobující rušení, dál od tohoto přístroje.

### **Chybová hlášení**

### **Společná**

#### **AMP ERROR**

Tento přístroj selhal nebo je chybné připojení reproboxů.

Aktivovaly se ochranné obvody.

Zkontrolujte připojení reproboxů. Pokud chyba nezmizí ani po vypnutí/zapnutí zapalování, kontaktujte servis Pioneer.

#### **NO XXXX (např. NO TITLE).**

Chybí textová informace.

Přepněte zobrazení nebo přehrávejte jinou stopu/soubor.

### **USB paměťové zařízení/iPod**

#### **FORMAT READ**

Někdy je zde zpoždění mezi spuštěním přehrávání a výstupem zvuku.

> Vyčkejte, dokud hlášení nezmizí a neozve se zvuk.

#### **NO AUDIO**

Nejsou zde žádné skladby.

Přeneste audio soubory na USB paměťové zařízení a připojte ho.

Připojené USB paměťové zařízení má zapnuté zabezpečení.

Proveďte instrukce k USB paměťovému zařízení pro vypnutí zabezpečení.

#### **SKIPPED**

Připojené USB paměťové zařízení obsahuje DRM chráněné soubory.

Chráněné soubory jsou přeskočené.

#### **PROTECT**

Všechny soubory na USB paměťovém zařízení jsou chráněné DRM.

Vyměňte USB paměťové zařízení.

#### **N/A USB**

Připojené USB paměťové zařízení není podporované tímto přístroje.

> Připojte zařízení vyhovující USB Mass Storage Class.

Odpojte vaše zařízení a nahraďte je kompatibilním USB paměťovým zařízením.

#### **HUB ERROR**

USB je připojené přes USB rozbočovač, což není podporováno tímto přístrojem.

> Připojte USB zařízení přímo k tomuto přístroji pomocí USB kabelu.

#### **CHECK USB**

USB konektor nebo USB kabel má zkrat.

Zkontrolujte USB konektor a USB kabel, zda není poškozený.

Připojené USB paměťové zařízení má větší příkon, než je přípustný.

USB paměťové zařízení a nepoužívejte ho. Přepněte klíček zapalování do polohy OFF a znovu do polohy ACC nebo ON a připojte kompatibilní USB paměťové zařízení.

### **ERROR-19**

Komunikační chyba.

Proveďte následující operace.

- Přepněte klíček zapalování do polohy OFF a znovu do polohy ON.
- Odpojte USB paměťové zařízení.
- Změňte zdroj.
- Pak se vraťte ke zdroji USB.

#### **ERROR-23**

USB paměťové zařízení není správně naformátované. USB paměťové zařízení musí být naformátované v systému FAT12, FAT16 nebo FAT32.

#### **ERROR-16**

Verze firmware iPod je stará.

Aktualizujte verzi iPod.

Chyba iPod.

Odpojte kabel od přístroje iPod. Když se objeví hlavní nabídka iPod, připojte iPod a resetujte ho.

### **STOP**

V aktuálním seznamu nejsou žádné stopy. Vyberte seznam, obsahující skladby.

#### **NOT FOUND**

Žádné odpovídající skladby.

Přeneste skladby do přístroje iPod.

### **Aplikace**

#### **START UP APP**

Aplikace není spuštěná. Ovládejte mobilní zařízení pro spuštění aplikace.

**Spotify** 

#### **CHECK APP**

Spojení s aplikací Spotify selhalo. Postupujte podle instrukcí na obrazovce.

# **Rady k manipulaci**

### **USB paměťové zařízení**

- Připojení přes USB rozbočovač není podporováno.
- Během jízdy pevně zajistěte USB paměťové zařízení. Nenechejte USB paměťové zařízení spadnout na podlahu, kde může být zachyceno pod plynový nebo brzdový pedál.
- Podle USB paměťového zařízení mohou nastat následující problémy:
	- Operace se mohou lišit.
	- Paměťové zařízení nemusí být rozpoznáno.
	- Soubory nemusejí být správně přehrávány.
	- Zařízení může způsobovat slyšitelné rušení při poslechu tuneru.

### **iPod**

- Nenechávejte iPod na místech s vysokou teplotou.
- Během jízdy iPod pevně zajistěte. Nenechejte iPod spadnout na podlahu, kde může být zachycen pod plynový nebo brzdový pedál.
- Nastavení přístroje iPod, jako ekvalizér a opakované přehrávání, se automaticky změní, když je iPod připojený k tomuto přístroji. Jakmile je iPod odpojen, nastavení se vrátí k původním hodnotám.
- Nekompatibilní text, uložený na přístroji iPod, se na tomto přístroji nezobrazí.

# **Kompatibilita s komprimovaným zvukem**

- Pouze prvních 32 znaků lze zobrazit jako název souboru (včetně přípony souboru) nebo jako název adresáře.
- Tento přístroj nemusí pracovat správně podle aplikace, použité pro kódování WMA souborů.
- Může zde být malé prodlení na začátku přehrávání audio souborů, obsahujících obrazová data nebo audio souborů uložených na USB paměťovém zařízení, které obsahuje složitou strukturu adresářů.
- Ruský text pro zobrazení na tomto přístroji by měl být kódován v jedné z následujících znakových sad:
	- Unicode (UTF-8, UTF-16)
	- Znaková sada jiná než Unicode, která je použitá v prostředí Windows a je nastavená na ruštinu.

### **Upozornění:**

- Společnost Pioneer negarantuje kompatibilitu se všemu USB paměťovými zařízeními a nenese žádnou odpovědnost za jakoukoli ztrátu dat z mediálních přehrávačů, smartphonů nebo jiných přístrojů při použití s tímto zařízením.
- Nenechávejte USB paměťové zařízení na místech s vysokou teplotou.

### **Soubory WMA**

Přípona souboru: .wma Bitová rychlost: 48 kbit/s až 320 kbit/s (CBR), 48 kbit/s až 384 kbit/s (VBR)

Vzorkovací frekvence: 32 kHz, 44.1 kHz, 48 kHz Windows Media™ Audio Professional, Lossless, Voice/DRM Stream/Stream/s videem: Nekompatibilní

### **Soubory MP3**

Přípona souboru: .mp3 Bitová rychlost: 8 kbit/s/až 320 kbit/s (CBR), VBR Vzorkovací frekvence: 8 kHz až 48 kHz (32 kHz, 44.1 kHz, 48 kHz pro zdůraznění) Kompatibilní verze ID3 Tag: 1.0, 1.1, 2.2, 2.3, 2.4 (ID3 Tag verze 2.x má přednost před verzí 1.x) M3u seznam přehrávání: Nekompatibilní MP3i (MP3 interaktivní), mp3 PRO: Nekompatibilní

### **Soubory WAV**

Soubory formátu WAV nelze připojit přes MTP.

Přípona souboru: .wav Kvantizační bity: 8 a 16 (LPCM) Vzorkovací frekvence: 16 kHz až 48 kHz (LPCM)

### **Soubory FLAC**

- Soubory formátu FLAC nelze připojit přes MTP.
- Soubory FLAC nemusí být možné přehrávat podle použitého enkodéru.

Přípona souboru: .flac<br>Vzorkovací frekvence:

Vzorkovací frekvence: 8/11.025/12/16/22.05/24/32/ 44.1/48 kHz

Kvantizační bitová rychlost: 16 bitů Režim kanálů: 1/2 kanály

### **USB zařízení**

 Může zde být malé prodlení na začátku přehrávání audio souborů, uložených na USB paměťovém zařízení, které obsahuje složitou strukturu adresářů.

Hierarchie přehrávatelných adresářů: až osm vrstev (praktická hierarchie je méně jak dvě vrstvy). Přehrávatelné adresáře: až do 500 Přehrávatelné soubory: až do 15000 Přehrávání chráněných souborů: Nekompatibilní USB paměťové zařízení s více oddíly: Lze přehrávat pouze první oddíl

# **Kompatibilita s přístroji iPod**

Tento přístroj podporuje pouze následující modely iPod. Podporované verze softwaru iPod jsou uvedeny dole. Starší verze nemusejí být podporovány.

Vyrobeno pro

- iPod touch (1. až 6. generace)
- iPod classic
- iPod nano (3. až 7. generace)
- iPhone 6s
- iPhone 6s Plus
- iPhone 6
- iPhone 6 Plus
- iPhone 5s
- iPhone 5c
- iPhone 5
- iPhone 4s
- iPhone 4
- iPhone 3GS
- iPhone 3G
- iPhone
- Operace se mohou lišit podle generace a/nebo verze software iPod.
- Uživatelé iPod s Lighting Connector by měli použít kabel Lighting  $\rightarrow$  USB (dodávaný s přístrojem iPod).
- Uživatelé iPod s Dock Connector by měli použít kabel CD-IU51. Pro detaily se obraťte na prodejce.
- Kompatibilita se soubory/formáty viz. návod k přístroji iPod.
- Audiobook, Podcats: Kompatibilní

#### **Upozornění:**

Společnost Pioneer nenese žádnou odpovědnost za ztrátu dat z přístroje iPod, i když k ní dojde při použití s tímto zařízením.

### **Sekvence audio souborů**

Uživatel nemůže přiřadit čísla adresářů a specifikovat pořadí přehrávání na tomto přístroji. Sekvence audio souborů závisí na připojeném zařízení. Pamatujte, že skryté soubory na USB zařízení nelze přehrávat.

#### **Příklad hierarchie**

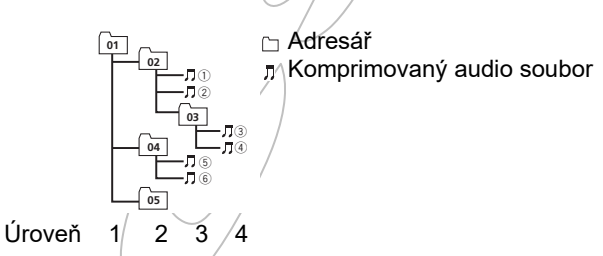

01 až 05: Číslo adresáře

(1) až (6): Sekvence přehrávání

# **Ruská znaková sada**

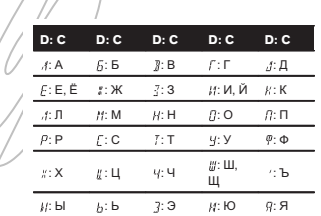

D: Zobrazení C: Znak

# **Copyright a obchodní značky**

#### **iTunes**

Apple a iTunes jsou obchodní značky společnosti Apple Inc., registrované v USA a dalších zemích.

### **WMA**

Windows Media je buď registrovaná obchodní značka nebo obchodní značka společnosti Microsoft Corporation v USA a/nebo dalších zemích.

Tento přístroj obsahuje technologii vlastněnou společností Microsoft Corporation a nelze ho používat nebo distribuovat bez licence společnosti Microsoft Licensing, Inc.

### **FLAC**

Copyright © 2000 – 2009 Josh Coalson Copyright © 2012 – 2013 Xiph.Org Foundation Redistribuce a použití ve zdrojové nebo binární formě, s nebo bez modifikace, je povoleno za splnění následujících podmínek:

- Redistribuce zdrojového kódu musí obsahovat předchozí copyrightovou poznámku, tento seznam podmínek a následující zřeknutí se odpovědnosti.
- Redistribuce v binární formě musí reprodukovat předchozí copyrightovou poznámku, tento seznam podmínek a následující zřeknutí se odpovědnosti<br>v dokumentaci a/nebo iiném materiálu. v dokumentaci a/nebo iiném materiálu, poskytovaném s distribucí.
- Ani jméno Xiph.org Foundation ani jména jejích přispěvatelů nesmějí být použita pro podporu nebo propagaci produktů, odvozených od jejich softwaru, bez specifického předchozího písemného souhlasu.

TENTO SOFTWARE JE POSKYTOVÁN DRŽITELI AUTORSKÝCH PRÁV A PŘISPĚVÁTELI "JAK JE" A JAKÉKOLI VYJÁDŘENÁ NEBO PŘEDPOKLÁDANÁ ZÁRUKA, VČETNĚ, ALE NEJEN, PŘEDPOKLÁDANÁ ZÁRUKA PRODEJNOSTI A ZPŮSÓBILOSTI PRO URČITÉ ÚČELY JE VYLOUČENA. V ŽÁDNÉM<br>PŘÍPADĚ NEJSOU SPOLEČNOST NEBO SPOLEČNOST NEBO PŘISPĚVATELÉ ODPOVĚDNÍ ZA JAKÉKOLI PŘÍMÉ, NEPŘÍMÉ, NÁHODNÉ, SPECIÁLNÍ, PŘÍKLADNÉ NEBO NÁSLEDNÉ ŠKODY (VČETNĚ, ALE NEJEN, ZPROSTŘEDKOVÁNÍ NÁHRADNÍHO ZBOŽÍ NEBO SLUŽEB, ZTRÁTY POUŽITÍ, DAT NEBO ZISKU, NEBO PŘERUŠENÍ |/ PODNIKÁNÍ), VZEŠLÉ JAKÝMKOLI ZPŮSOBEM Z POUŽITÍ TOHOTO SOFTWARU, I KDYŽ BYLA AVIZOVÁNA MOŽNOST TAKOVÝCH ŠKOD.

### **iPod, iPhone a Lightning**

"Made for Apple" znamená, že elektronické zařízení bylo navrženo pro připojení přístroje Apple a bylo certifikováno výrobcem, že splňuje standardy Apple. Společnost Apple není odpovědná za operace tohoto přístroje a za to, že splňuje všechny bezpečností standardy.

Pamatujte, že použití tohoto příslušenství s iPod nebo iPhone může ovlivňovat bezdrátovou výkonnost.

iPhone, iPod, iPod classic, iPod nano, iPod touch a Lightning jsou obchodní značky společnosti Apple, Inc., registrované v USA a dalších zemích.

#### **Google™, Google Play, Android**

Google, Google Play a Android jsou obchodní značky společnosti Google LLC.

### **Spotify®**

SPOTIFY a logo Spotify patří mezi registrované obchodní značky společnosti Spotify AB. Je vyžadováno kompatibilní mobilní digitální zařízení a prémiový přístup. Viz. https://www.spotify.com.

# **Specifikace**

### **Obecná**

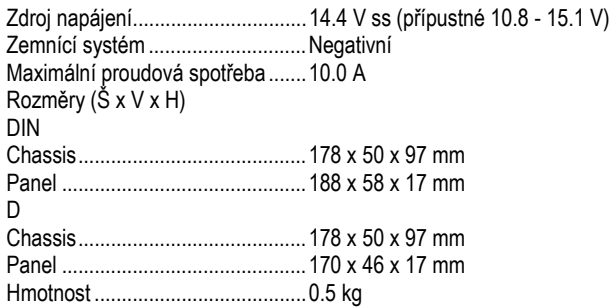

#### **Audio**

#### Maximální výstupní výkon

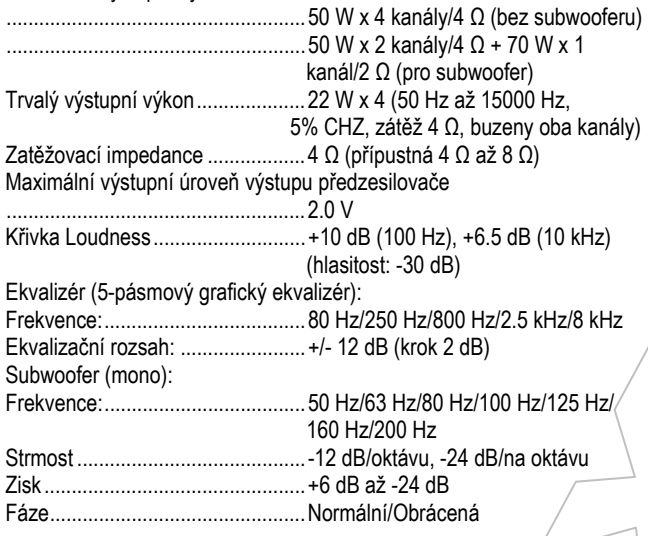

### **USB**

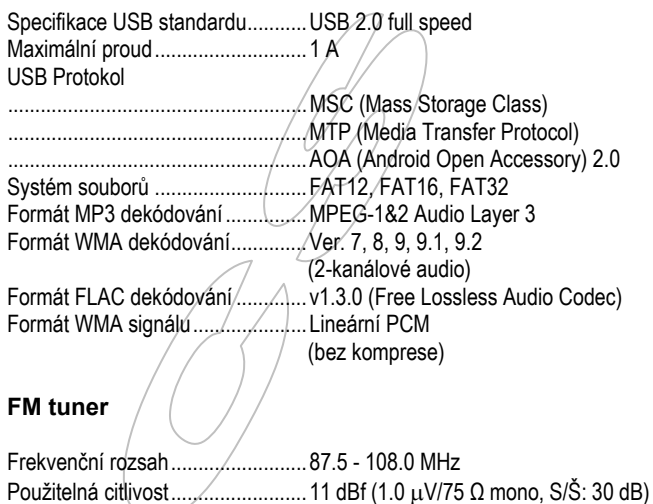

#### **MW tuner**

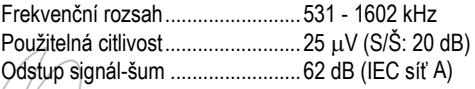

Odstup signál-šum ........................ 72 dB (IEC síť A)

#### **LW tuner**   $\sqrt{2}$

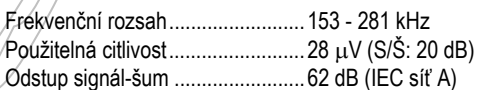

#### **Poznámka:**

Změna specifikace a provedení bez upozornění vyhrazena.